# *Lecture 14 Worksheet*

### *Chrysafis Vogiatzis*

Every worksheet will work as follows.

- 1. You will be asked to form a group with other students in the class: you can make this as big or as small as you'd like, but groups of 4-5 work best.
- 2. Read through the worksheet, discussing any questions with the other members of your group.
	- You can call me at any time for help!
	- I will also be interrupting you for general guidance and announcements at random points during the class time.
- 3. Answer each question (preferably in the order provided) to the best of your knowledge.
- 4. While collaboration between students is highly encouraged and expected, each student has to submit their own version.
- 5. You will have 24 hours (see gradescope) to submit your work.

### <span id="page-0-0"></span>*Activity 1: Descriptive statistics*

The average high September temperature in Chicago over the last 15 years (from 2006 to 2020) has been as in Table [1](#page-0-0) (in Fahrenheit).

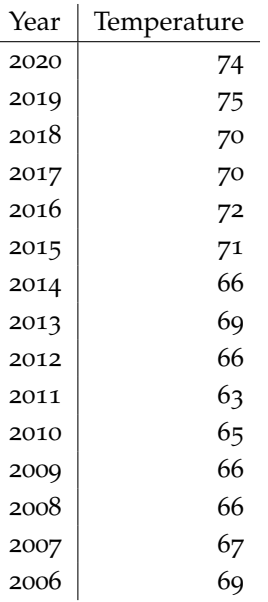

Let's use this small dataset today to describe the information presented and visually showcase it. In the remaining exercises you will only use this small part of the data. Of course, in real life, we would be given a bigger volume of data. In such instances, we would resort to using software such as Excel or Pandas on Python.

Table 1: The average high September temperatures over the last 15 years.

#### *Problem 1: Sample average and variance*

What is the average temperature in the sample? What is the sample variance?  $1$   $\frac{1}{2}$  Recall how the calculation of variance

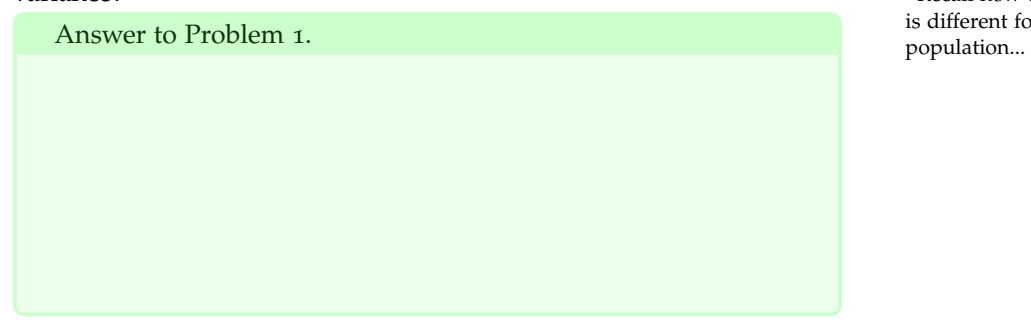

is different for a sample compared to a

#### *Problem 2: Sample mode*

Answer to Problem 2.

What is the mode of the data?  $2^2$   $\blacksquare$   $\blacksquare$   $\bl$ 

#### *Problem 3: Quartiles*

What are the first, second, and third quartile?  $3 \times 3$  The second quartile is also called the

Answer to Problem 3.

*Problem 4: Range and interquartile range*

What is the range and the interquartile range? Based on your answers: are there any outliers in the data?

Answer to Problem 4.

median.

#### *Activity 2: Graphical representations*

In this activity, we will present the data given in a series of graphical tools. We omit some of them due to time constraints (for a full description, please read the Lecture 14 notes).

#### *Problem 5: Dot diagrams*

Dot diagrams <sup>4</sup> (as the name suggests) asks to place a dot on top **12** 4 See Page 8-9 in the notes! of each data point. For example, say there are 5 observations for a specific data point, we would put 5 dots one on top of the other! Create a dot diagram for the data of Table [1](#page-0-0).

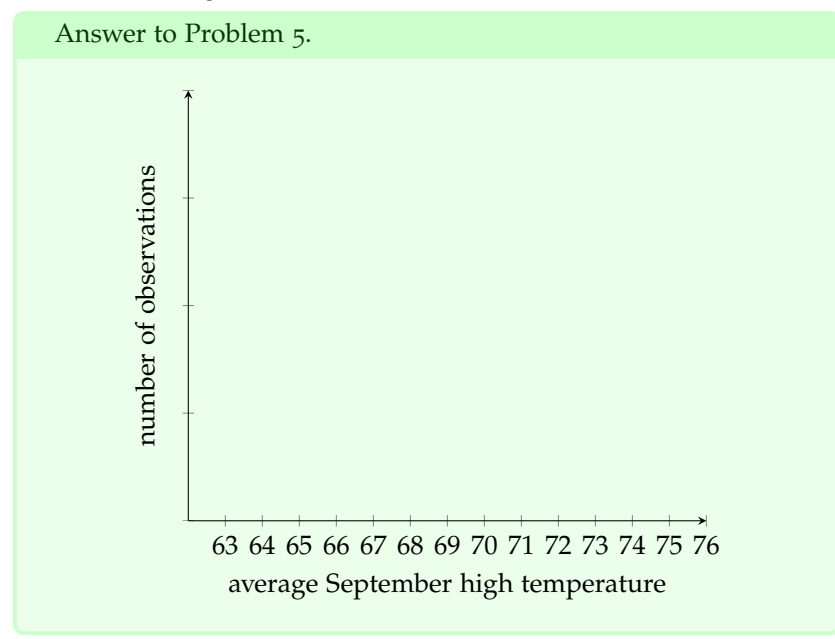

Note how easy it is to find the mode now! Simply look for the tallest set of dots.

#### *Problem 6: Stem-and-leaf diagrams*

A stem-and-leaf diagram <sup>5</sup> only makes sense when all of the data <sup>5</sup> See Page 9 in the notes! consists of at least two digits. How to construct one? We need to separate a numerical observation into a stem (the first, more important digits) and leaves (the least important digit). For example, the temperature of 32 Fahrenheit can be decomposed into a stem of "3" and a leaf of "2", or the number 538 can be decomposed into a stem of " $53$ " and a leaf of "8".

Just for this example, consider the average low temperature in two different states:

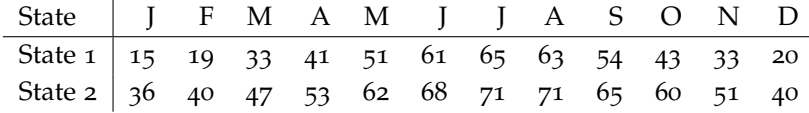

Create a stem-and-leaf diagrams using the data provided for State 2. Observe my stem-and-leaf for State 1 as an example!

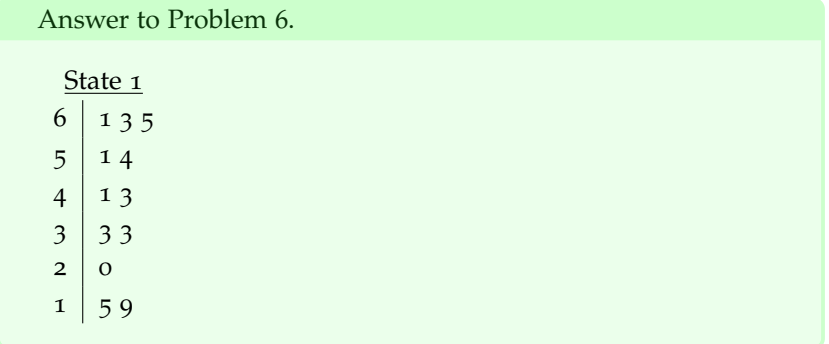

It is a *striking* visual tool to showcase frequency.

#### *Problem 7: Time series plots*

A time series plot  $^6$  is especially useful when the data are recorded  $^6$  See Pages 11-12 in the notes. in the order of time. For example, in our original dataset of Table [1](#page-0-0), all temperatures are given in order of time from 2006 to 2020. Create a time series plot by adding each observation (*y* coordinate) in the appropriate time  $(x \text{ coordinate})$ , and then connect the observations using straight lines.

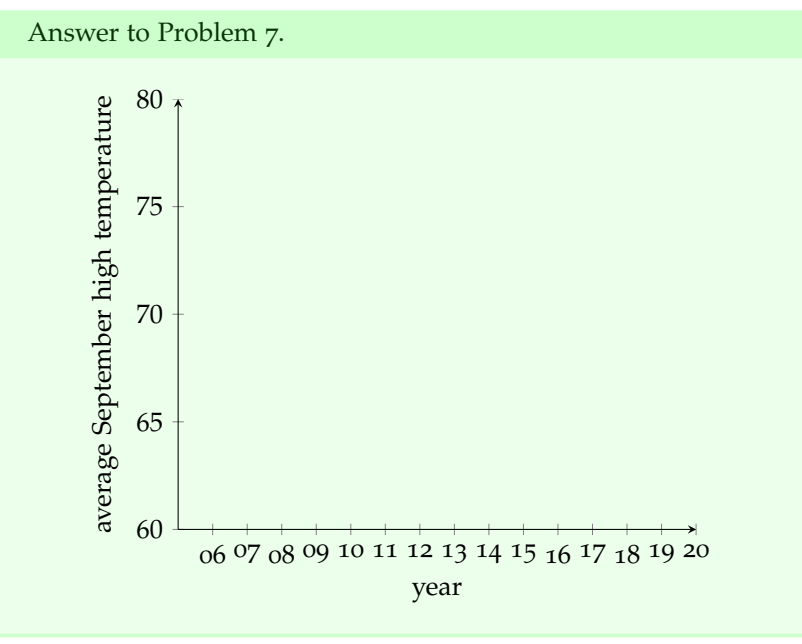

# *Activity 3: Box plots*

Box plots <sup>7</sup>, sometimes also called box-and-whisker plots, are graph-<br><sup>7</sup> See Pages 12-13 in the notes! ical devices built to reveal multiple interesting properties at once. Seeing a box plot reveals the center, the spread, the shape, and the outliers in our data!

To build one, follow the next few steps:

- 1. Identify *Q*1, *Q*2, *Q*<sup>3</sup> and the *IQR*. Create a small box with three lines: the left most line is at *Q*1, the middle one is at *Q*2, and the right most one is at *Q*3.
- 2. Calculate  $Q_1 1.5 \cdot IQR$  and  $Q_3 + 1.5 \cdot IQR$ . Points that are outside these limits are *outliers*. Mark every outlier with a "o".
- 3. Extend the one whisker all the way to the smallest observation within  $[Q_1 - 1.5 \cdot IQR, Q_1]$  and the other whisker all the way to the largest observation within  $[Q_3, Q_3 + 1.5 \cdot IQR]$ .

For convenience, we present here the same figure from the notes, where the details of a box plot are explained visually.

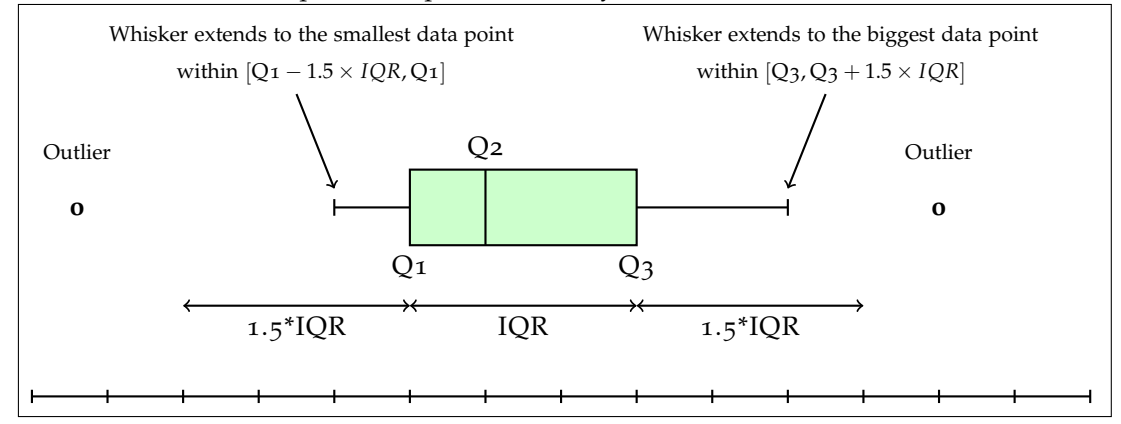

*Problem 8: Designing a box plot*

Design a box plot based on the data of Table [1](#page-0-0).

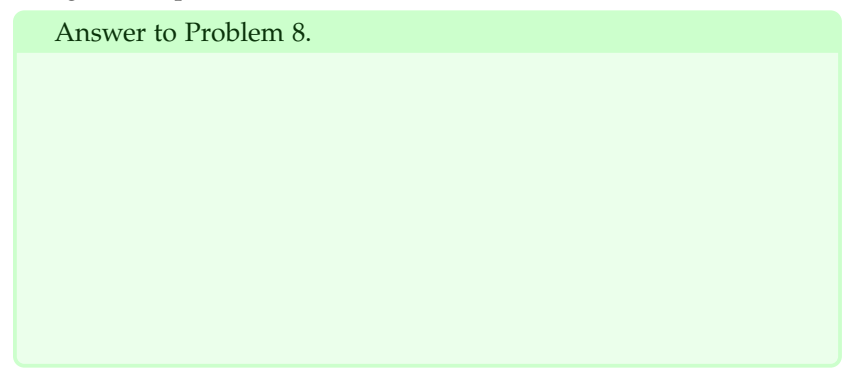

#### *Problem 9: Missing whiskers?*

The compressive strength of concrete is the subject of a test by civil engineers. Nine different specimens were tested and the civil engineers obtained (in psi): 2210, 2230, 2200, 2240, 2250, 2240, 2330, 2250, 2210. Describe the data as a **box plot**.

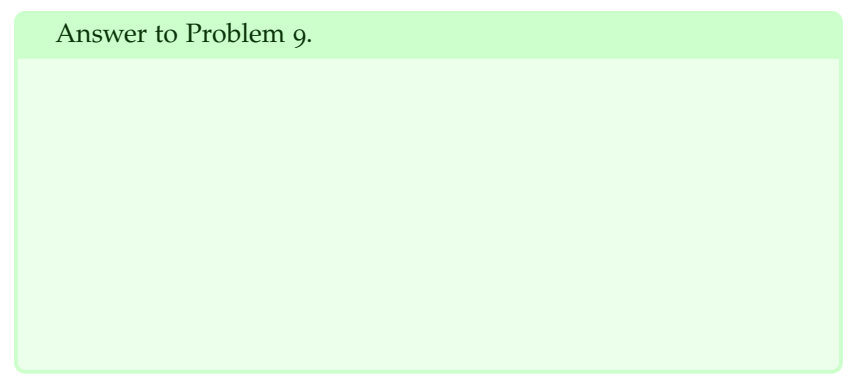

Note then how when there are no points in [*Q*<sup>1</sup> − 1.5*IQR*, *Q*1] or [*Q*3, *Q*<sup>3</sup> + 1.5*IQR*] then the whisker simply disappears!

### *Activity 4: Histograms*

A histogram  $^8$  is a graphical construct that presents data by placing  $^8$  See Pages 13-19 in the notes! them in *bins*. Histograms possess three important characteristics:

1. modality.

- 2. heavy/light tailedness.
- 3. skewness.

We will investigate all three of them in the next few activities.

#### *Problem 10: Designing a histogram*

First of all, we may create different histograms depending on the number of bins and the type of bins we create. Assume we create 4 bins corresponding to temperatures [60, 65),[65, 70),[70, 75),[75, 80). Design this histogram.

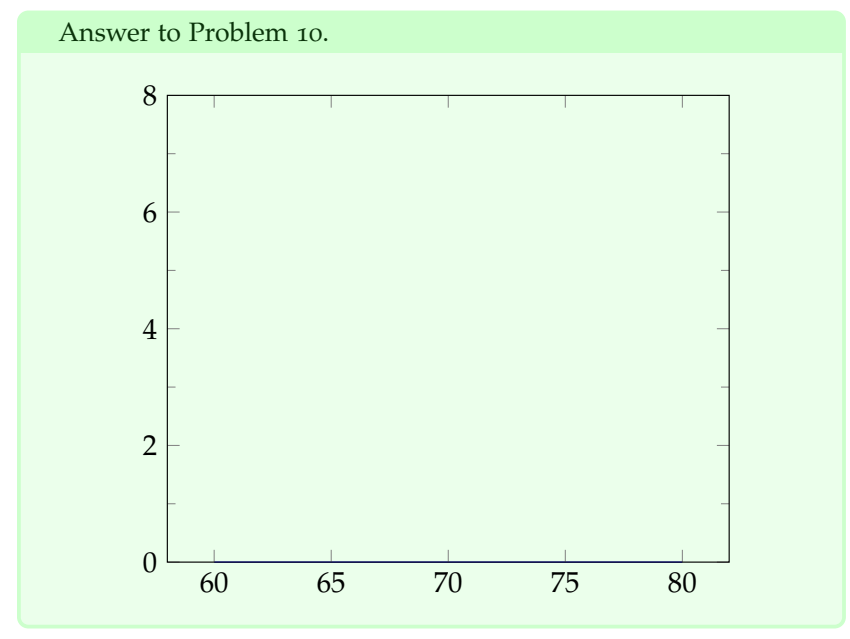

# *Problem 11: Different histograms*

What if we change the number of bins? Assume we want to generate *n* bins. What we could do, is find the range of values and divide this by *n*: call this (fractional, probably) number *q*. Then, create bins as follows:  $[min, min + q)$ ,  $[min + q, min + 2q)$ , ...,  $[max - q, max]$ . For example, if we created  $n = 4$  bins with our data, we would have  $q =$  $12/4 = 3$  and the following bins: [63,66), [66,69), [69,72), [72,75]. The corresponding histogram would be:

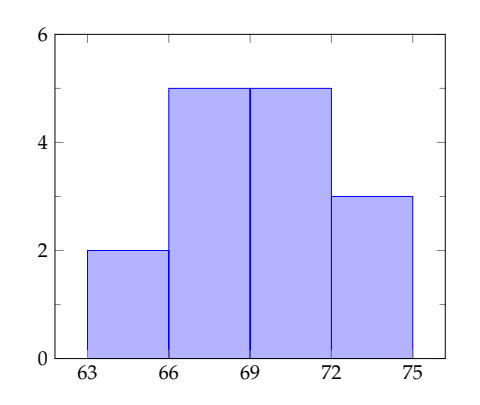

Draw a histogram with  $n = 6$  bins.

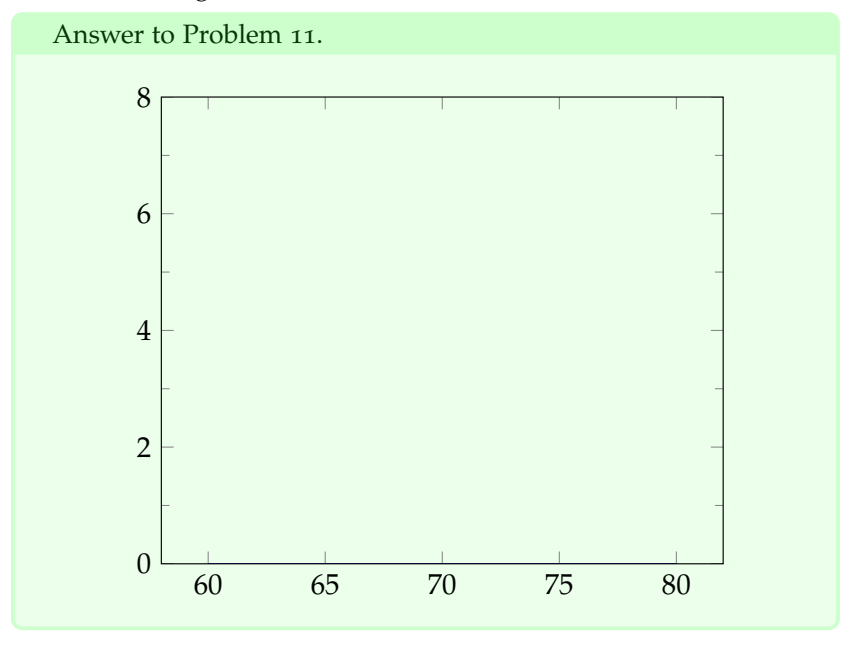

#### *Problem 12: Histogram details*

What do you observe about your two histograms (in Problems 10 and 11)? What are their modalities (i.e., number of discernible peaks)? Are they heavy-tailed? Are they left or right skewed? 9 After you an-<br>
9 For example, the histogram with swer these for your histograms, then match the following histograms (a, b, c, and d) with the histogram below.

Which of the following four histograms:

1. are unimodal? 2. are bimodal? 3. are uniform? 4. are right-skewed? 5. are left-skewed? 6. are symmetric? (a)  $\theta$ 5 10 15 20 (b)  $\overline{0}$ 5 10 15 20 (c)  $\overline{0}$ 5 10 15 20 (d) 0 5 10 15 20 Answer to Problem 12. • **unimodal**: • **bimodal**: • **uniform**: • **right-skewed**: • **left-skewed**: • **symmetric**:

 $n = 4$  bins is **unimodal** (one discernible peaks, one around 66–72), heavy-tailed, and it appears to be right-skewed (i.e., with a tail to the right).

#### *Activity 5: Congressional districts – a study of PVI*

This is for **extra credit** only. You do not need to submit your answers for this at this point, unless you'd like to practice your Python and your pandas knowledge.

For this question, you will need to use a **usdistricts.csv file** that is available under **Worksheet 14 – extra credit** on Canvas. This file contains all of the congressional districts of the United States, complete with their populations and voting indices (PVI). Search for PVI online: it is an interesting index that measures how much more Republican or Democrat a district is, compared to the national average.

To successfully complete this part, perform the following using pandas in Python.

(a) Construct the box plot for the district populations over 18 for all of the United States.

(b) Construct the histograms for the district populations over 18 for all of the US. Report your histograms with 10 bins, 25 bins, 50 bins, and 100 bins.

(c) Construct the box plots of the PVI parameter for the states of CA, NY, TX, OH, and WV.

(d) Tell me a story on the data: compare the PVI box plots of WV and TX. Compare the PVI box plots of WV and OH. What are the similarities and the differences between them? What can we infer by looking at them? What else did you find by analyzing the data?

Send me your code, your answers, and your thoughts/stories through email at [chrys@illinois.edu](mailto:chrys@illinois.edu) by the Exam 2 date (at around 10/21).

Good luck!